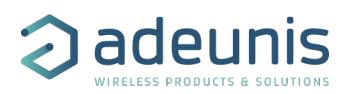

## **DELTA P**

# **Technical Reference Manual**

## **868 EU - LoRaWAN / Sigfox**

Applicable for APP versions >= 2.0.0

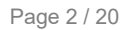

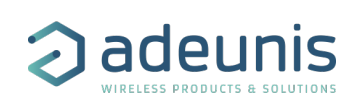

# <span id="page-1-0"></span>NEW DOCUMENTATION / NOUVELLE DOCUMENTATION

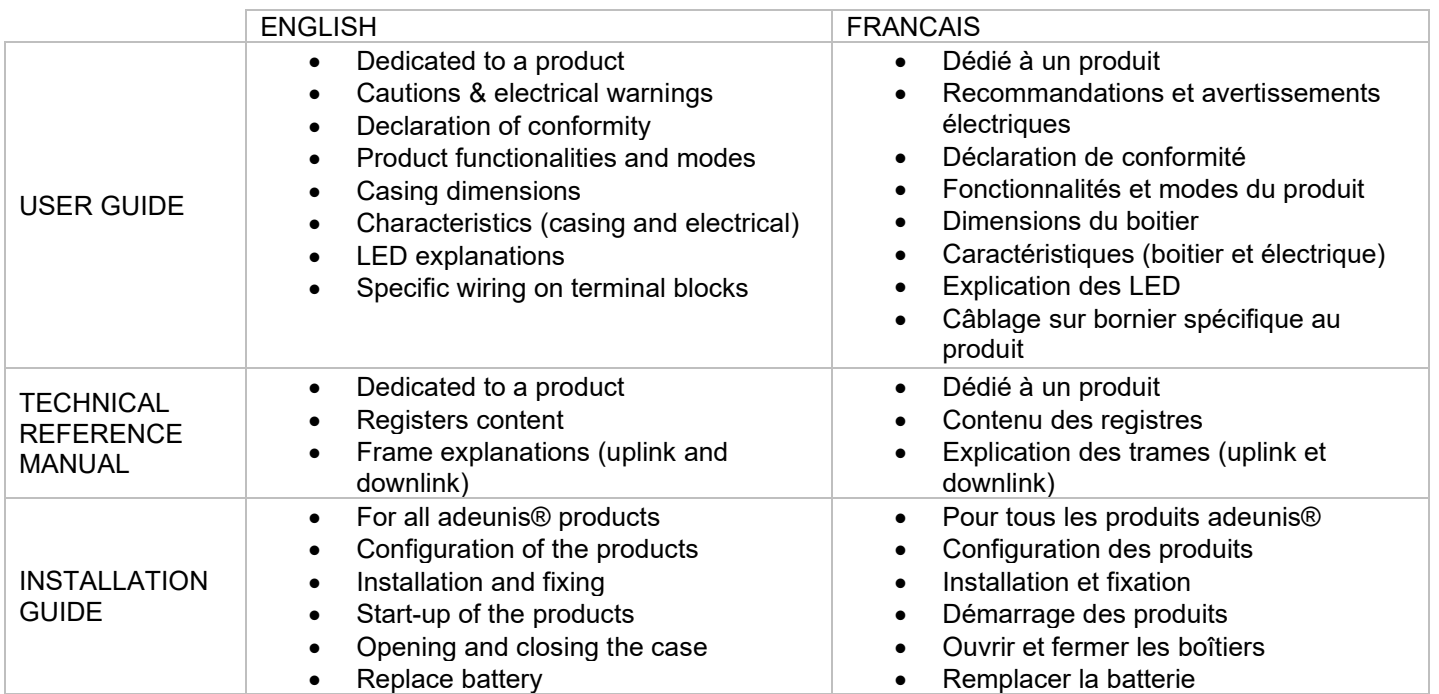

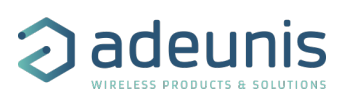

# <span id="page-2-0"></span>**TABLE OF CONTENTS**

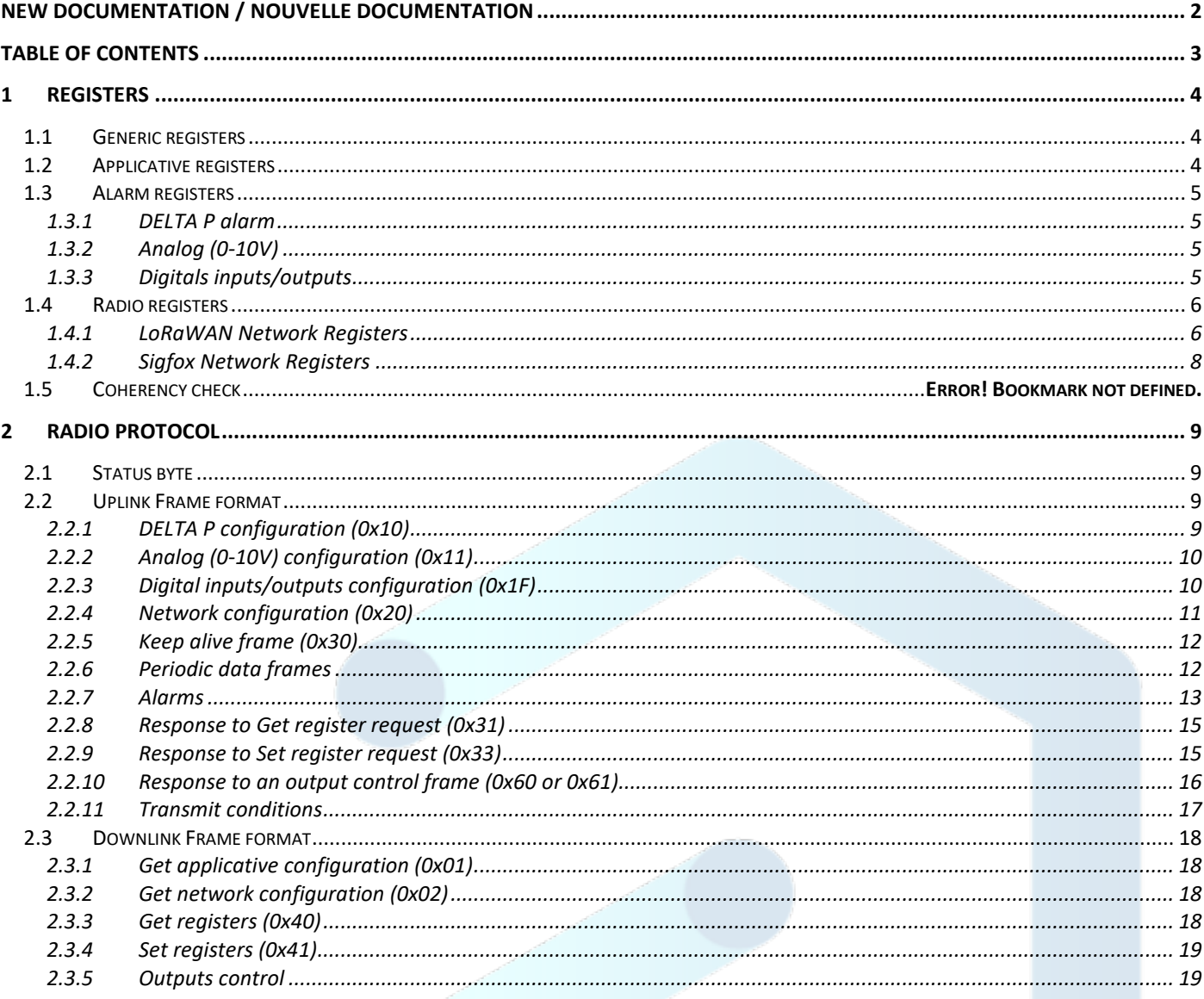

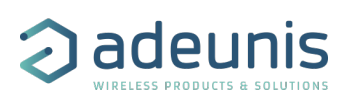

# <span id="page-3-0"></span>1 REGISTERS

## <span id="page-3-1"></span>1.1 Generic registers

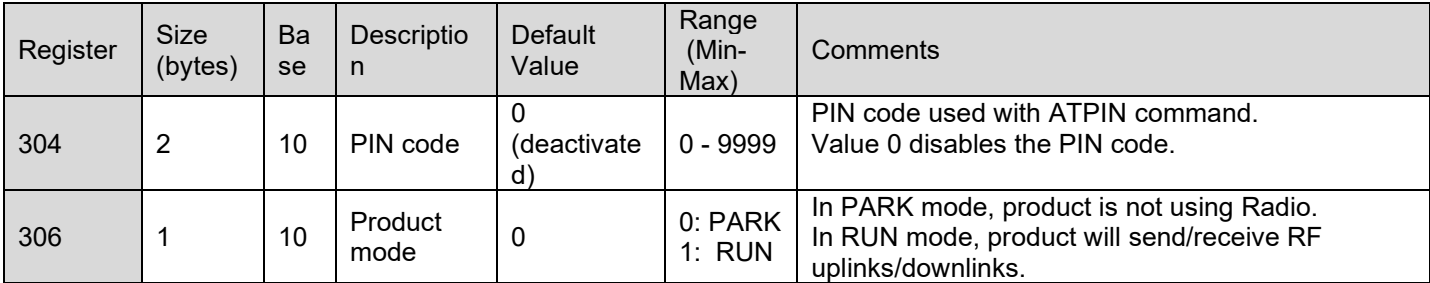

## <span id="page-3-2"></span>1.2 Applicative registers

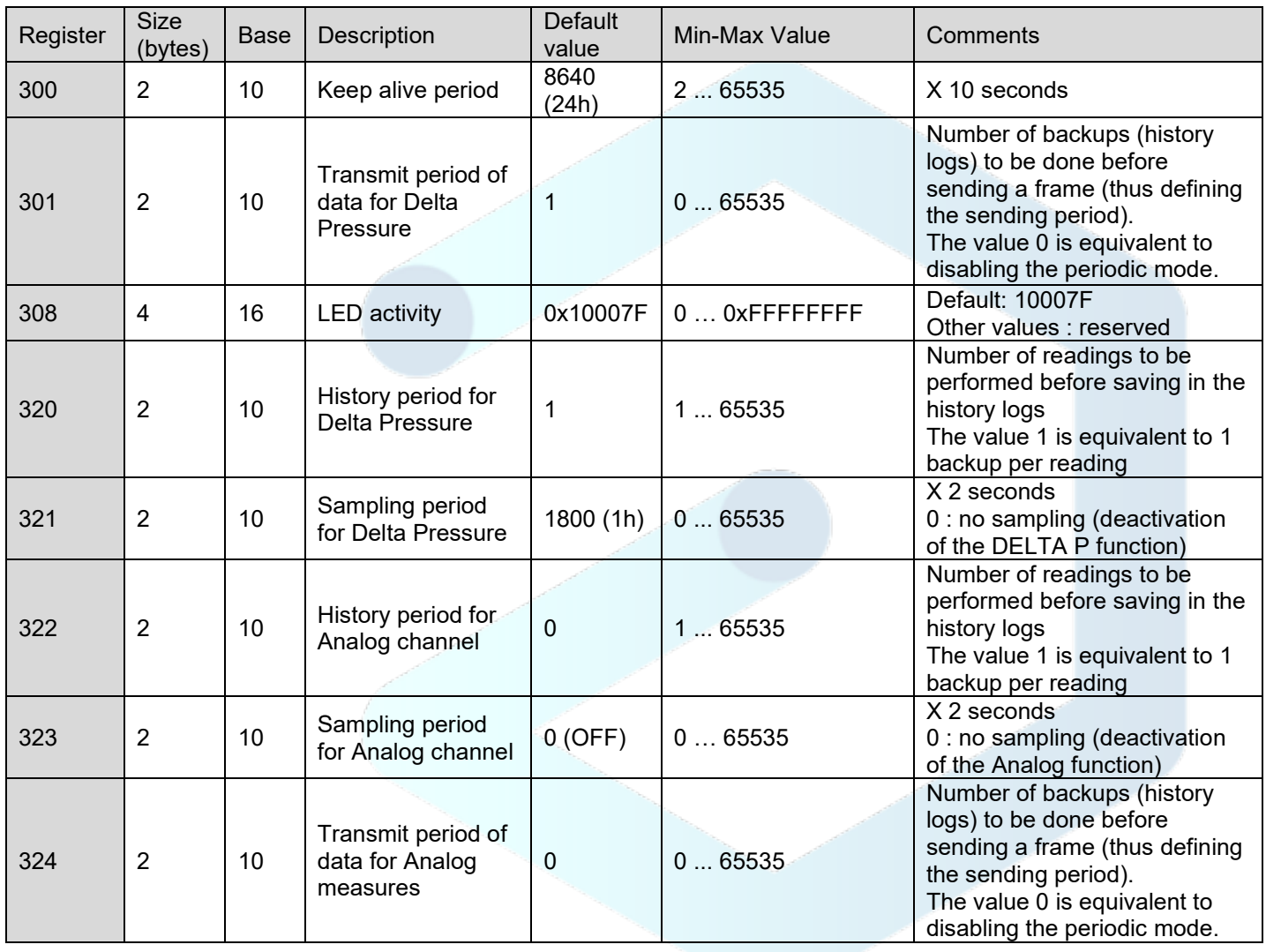

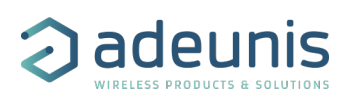

## <span id="page-4-0"></span>1.3 Alarm registers

## <span id="page-4-1"></span>1.3.1 DELTA P alarm

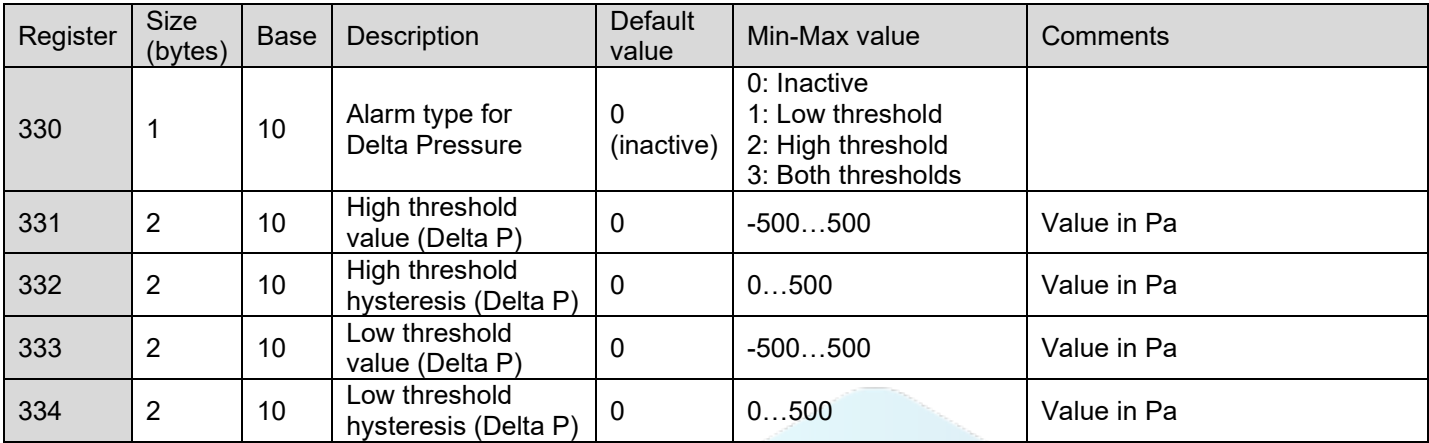

## <span id="page-4-2"></span>1.3.2 Analog (0-10V)

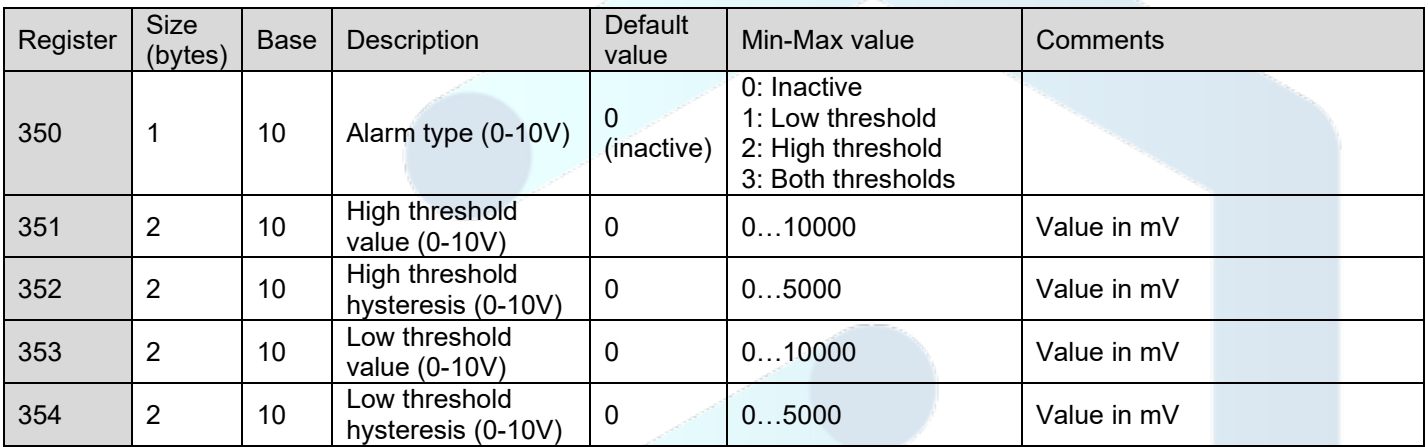

### <span id="page-4-3"></span>1.3.3 Digitals inputs/outputs

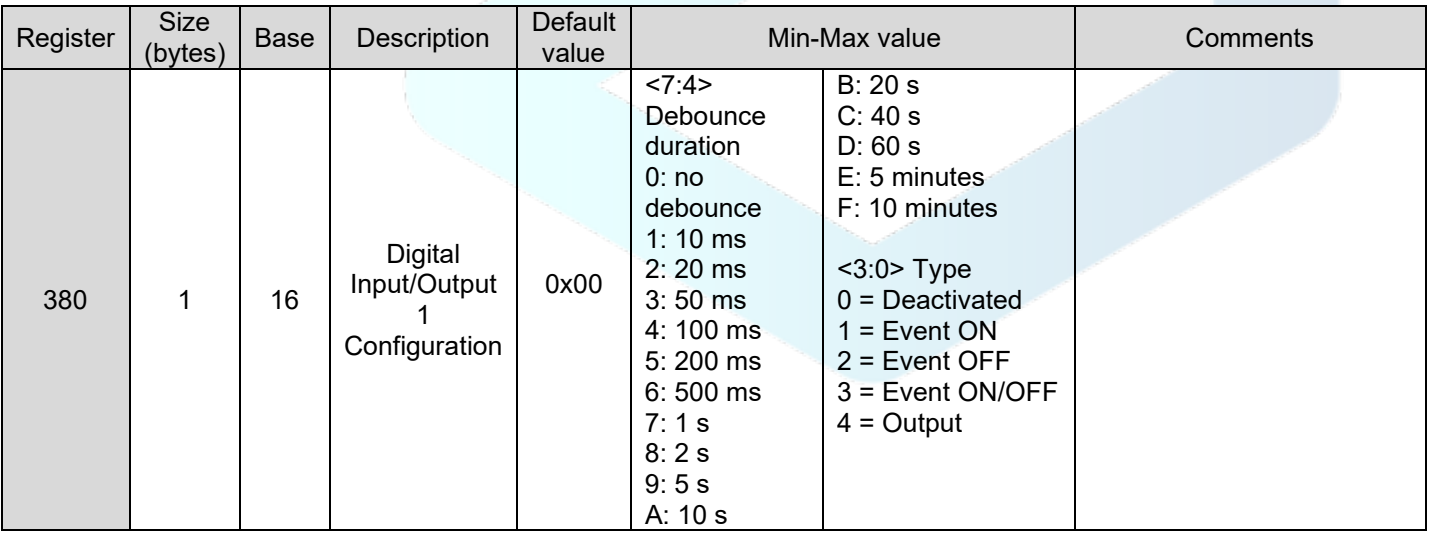

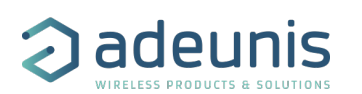

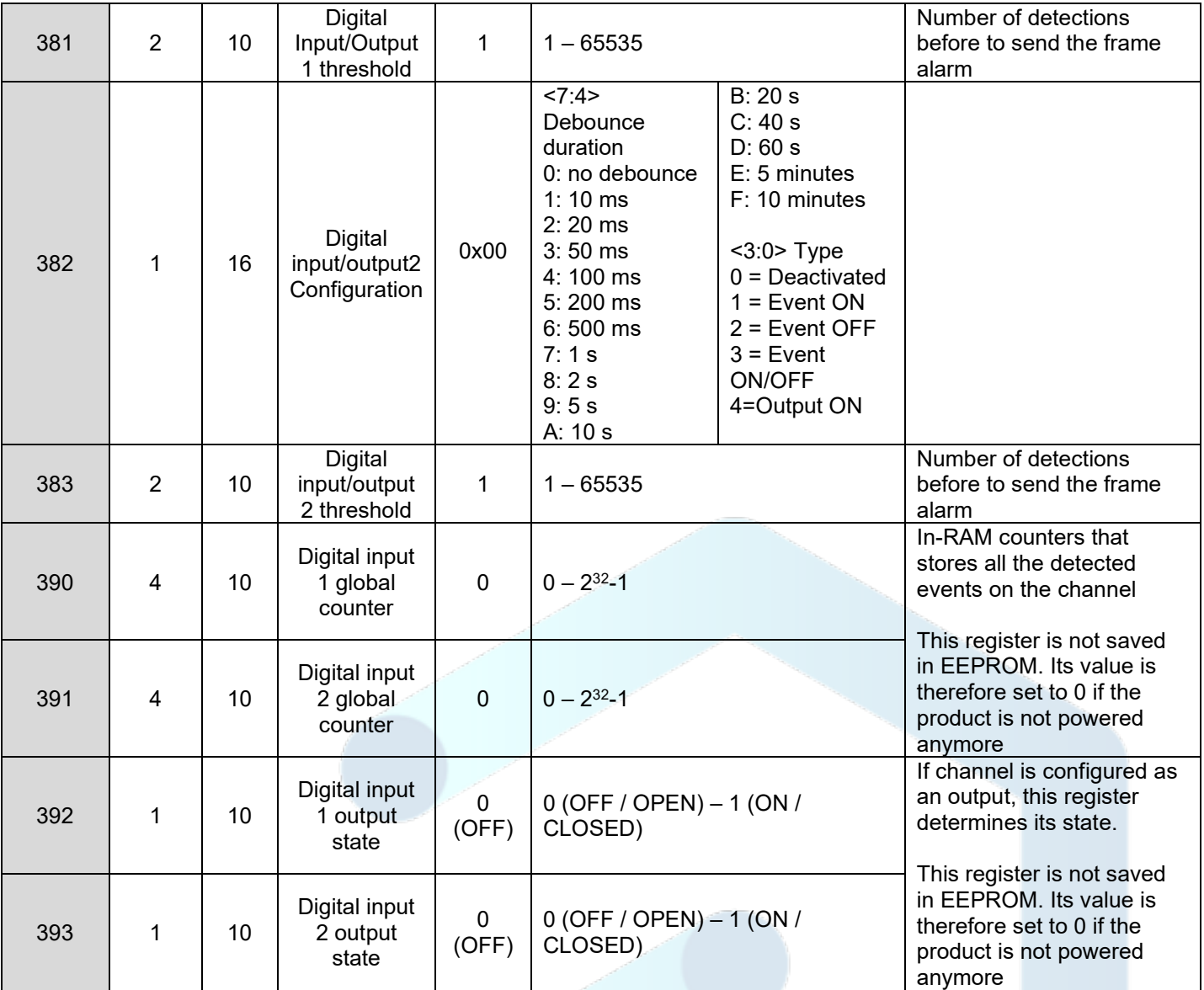

## <span id="page-5-0"></span>1.4 Radio registers

### <span id="page-5-1"></span>1.4.1 LoRaWAN Network Registers

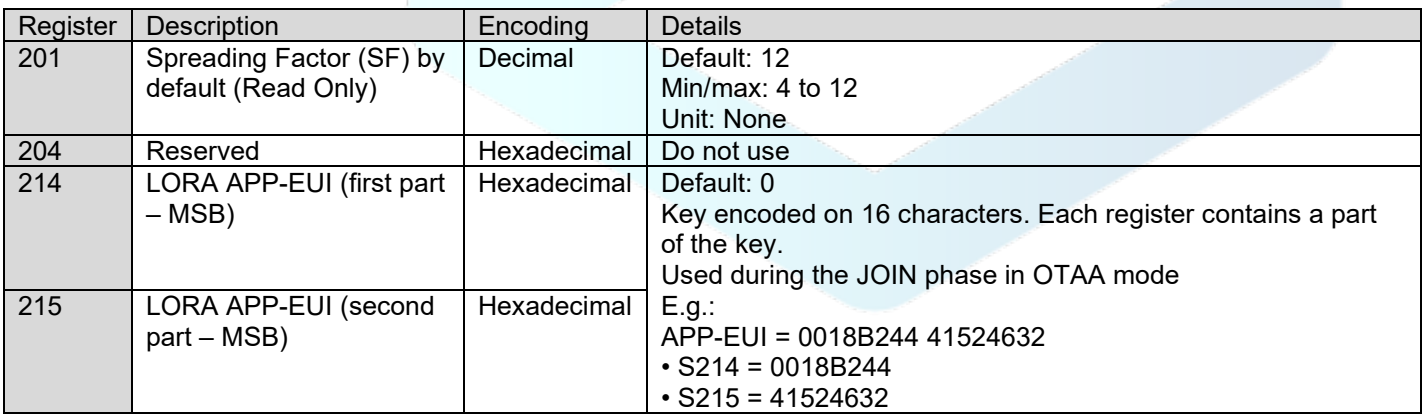

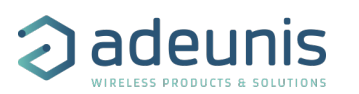

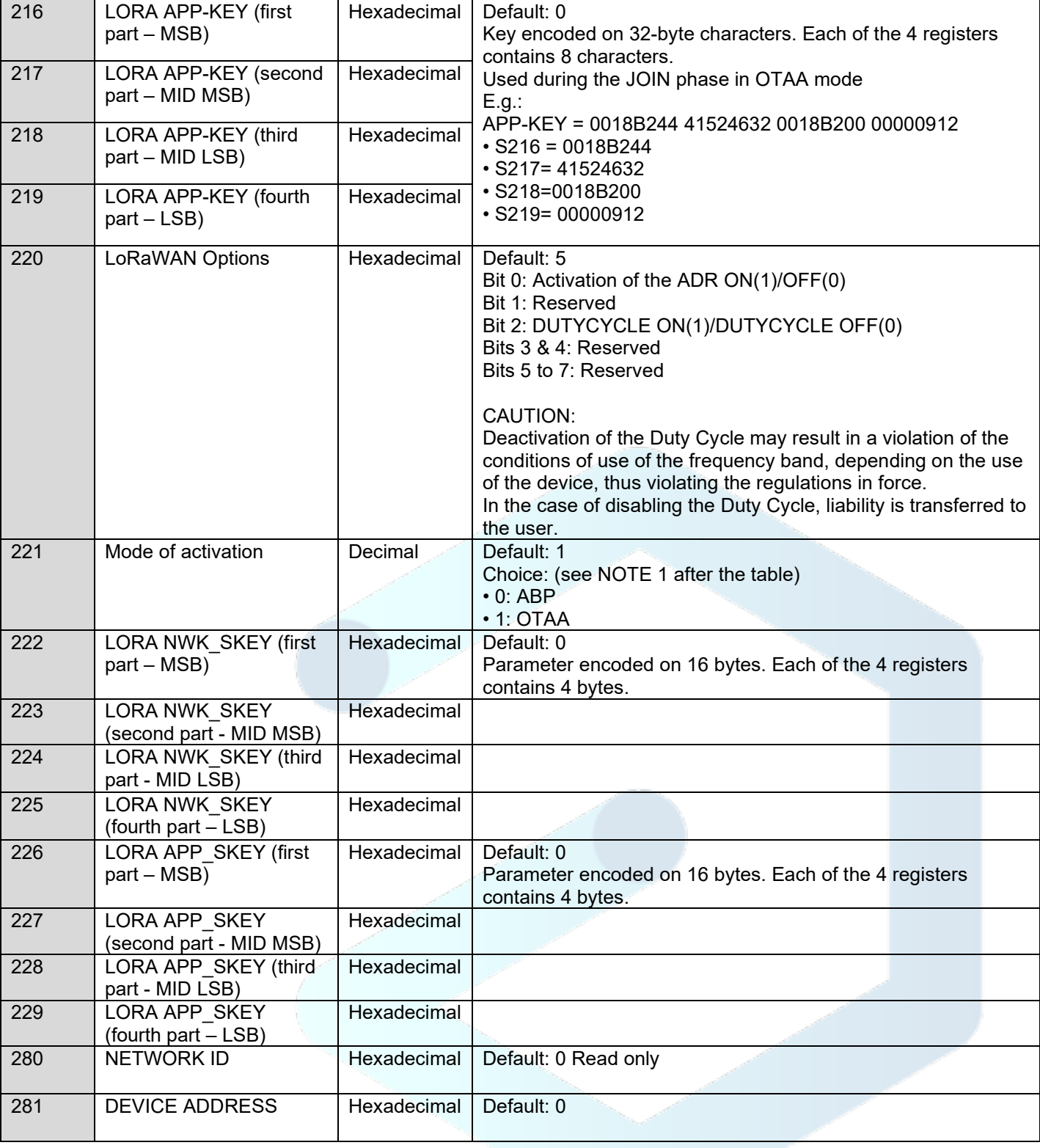

NOTE 1: The "Over The Air Activation" (OTAA) mode uses a JOIN phase before being able to transmit on the network. This mode uses the APP\_ EUI (S214 and S215) and APP\_KEY (S216 to S219) codes during this phase to create the keys for network communication. Once this phase is completed, the codes APP\_sKEY, NWK\_sKEY and DEVICE ADDRESS will be present in the corresponding registers. A new JOIN phase is started every time the device exits Command mode, a reset is performed or the device is turned on. Codes:

• APP\_EUI identifier for global use (provided by default by adeunis®)

• APP\_KEY device application key (provided by default by adeunis®)

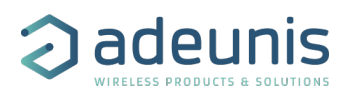

The "Activation by personalization" (ABP) mode has no JOIN phase; it transmits directly on the network using the codes NWK\_sKEY (S222 to S225), APP\_sKEY (S226 to S229) and DEVICE ADDRESS (S281) to communicate. Codes:

• NWK\_sKEY network session key (provided by default by adeunis®)

• APP\_KEY applicative session key (provided by default by adeunis®)

• DEVICE ADDRESS Address of the device in the network (provided by default by adeunis®)

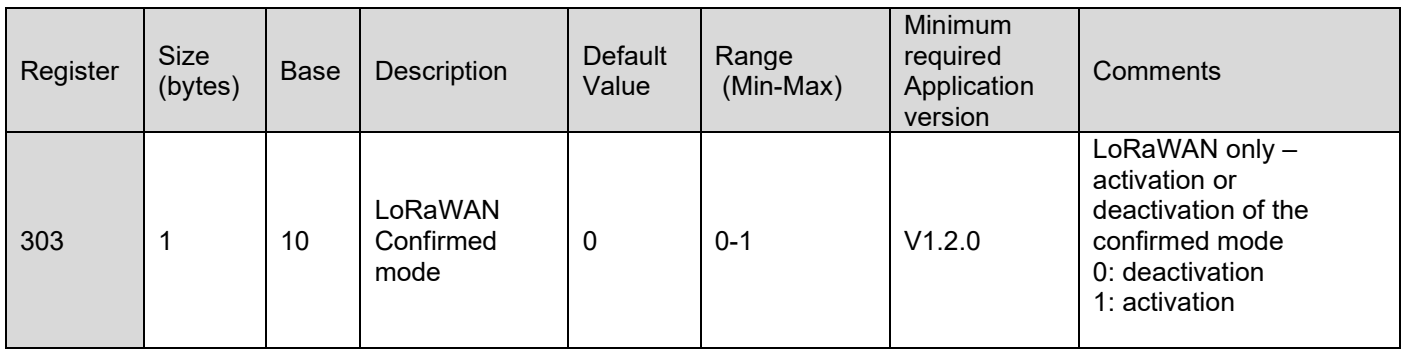

#### <span id="page-7-0"></span>1.4.2 Sigfox Network Registers

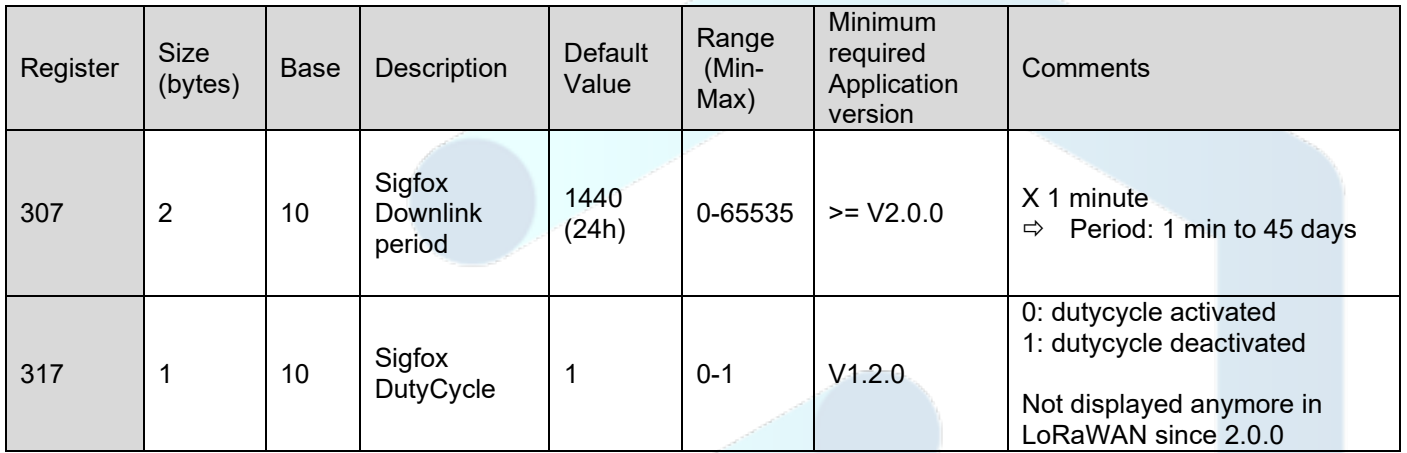

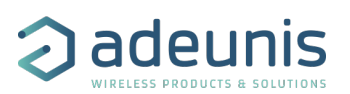

# <span id="page-8-0"></span>2 RADIO PROTOCOL

Data with size greater than 1 byte will be transmitted MSB first. In LoRaWAN, frames are sent on port 1.

## <span id="page-8-1"></span>2.1 Status byte

All frames sent by the product contain a status byte. Its format is identical for all IoT Adeunis products.

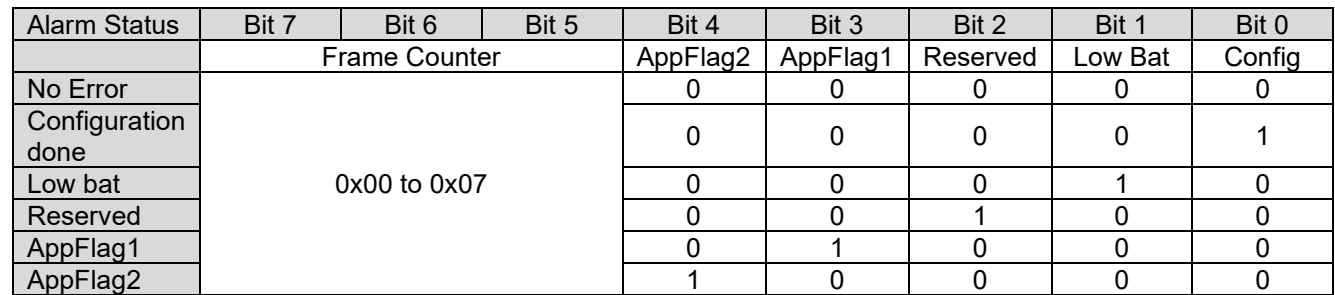

The status byte provides two bits reserved for a specific use of each product (AppFlag1 and AppFlag2). For this product:

- AppFlag1: configuration inconsistency
	- o Samples lost in periodic data frame because the payload is not sufficient.
- AppFlag2: not used

## <span id="page-8-2"></span>2.2 Uplink Frame format

### <span id="page-8-3"></span>2.2.1 DELTA P configuration (0x10)

This frame is sent following the reception of a frame with code 0x01, or at the start of the product.

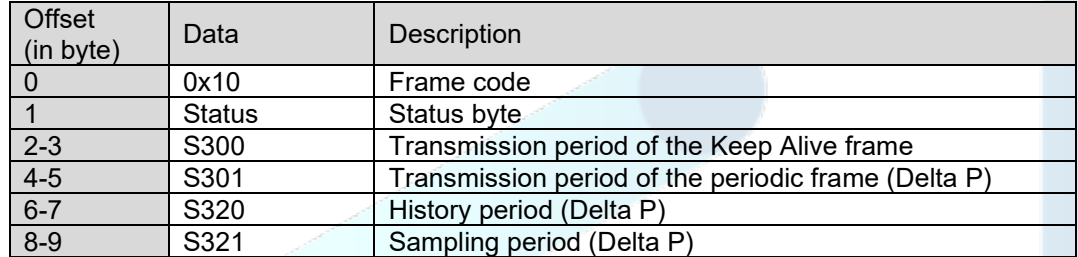

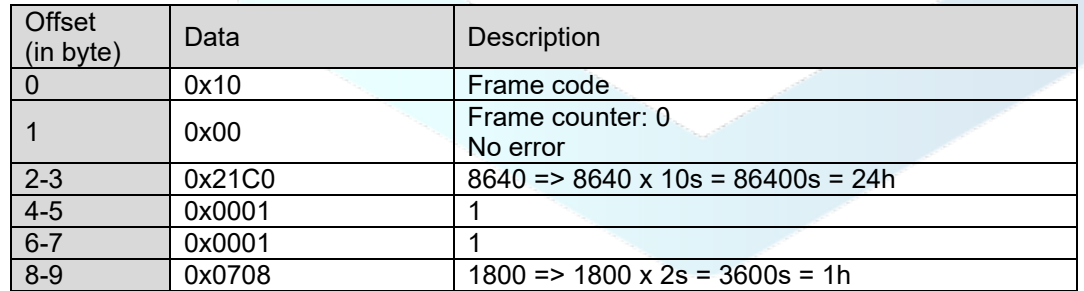

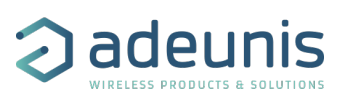

#### <span id="page-9-0"></span>2.2.2 Analog (0-10V) configuration (0x11)

If the Analog feature (0-10V) is active, a frame 0x11 is sent at the start of the product.

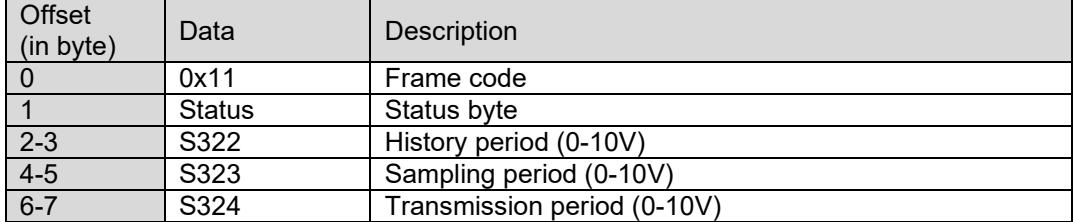

Decoding example:

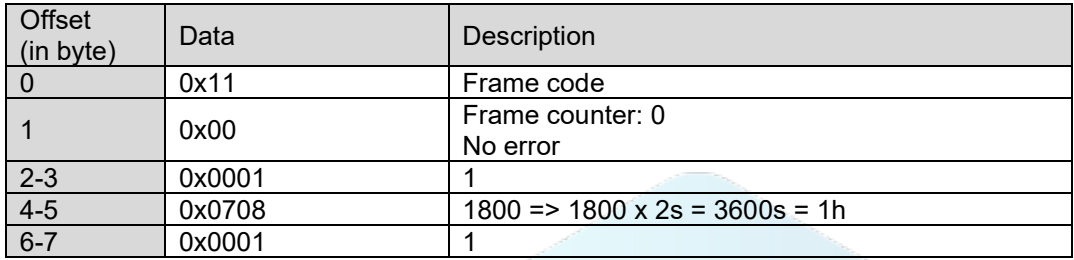

## <span id="page-9-1"></span>2.2.3 Digital inputs/outputs configuration (0x1F)

If one of the digital inputs/outputs is active, the frame 0x1F is sent at the start of the product.

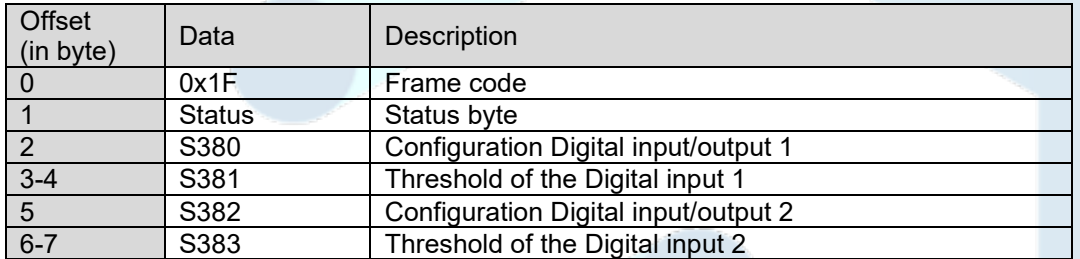

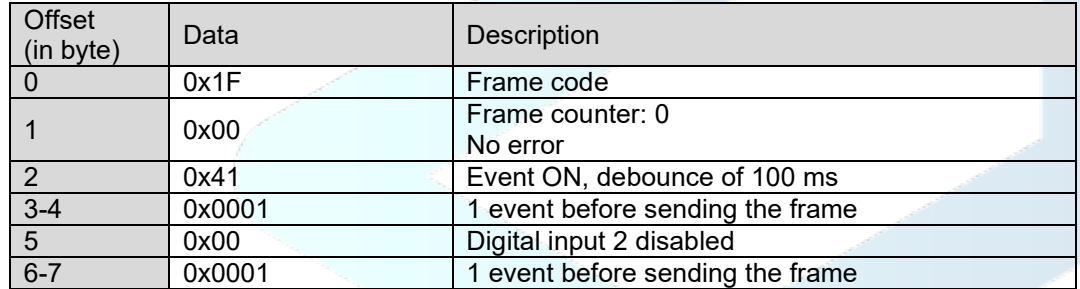

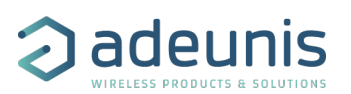

#### <span id="page-10-0"></span>2.2.4 Network configuration (0x20)

This frame is sent following the reception of a frame with code 0x02, or at the start of the product.

#### *2.2.4.1 LoRaWAN 868*

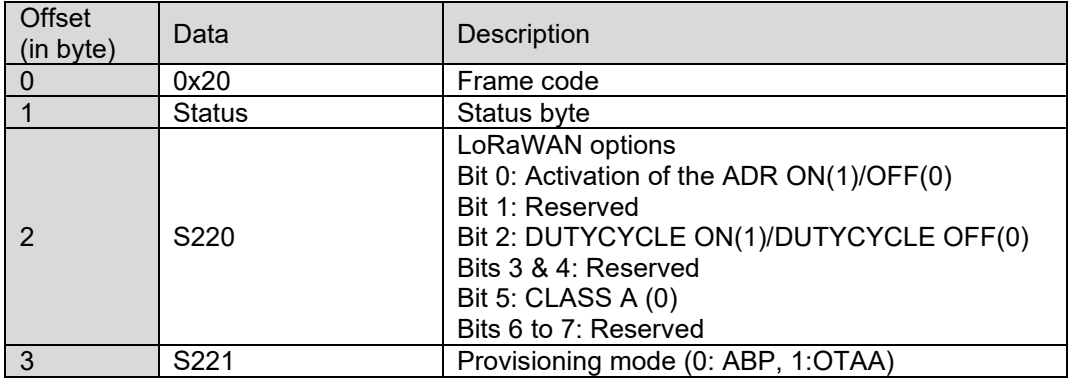

#### Decoding example:

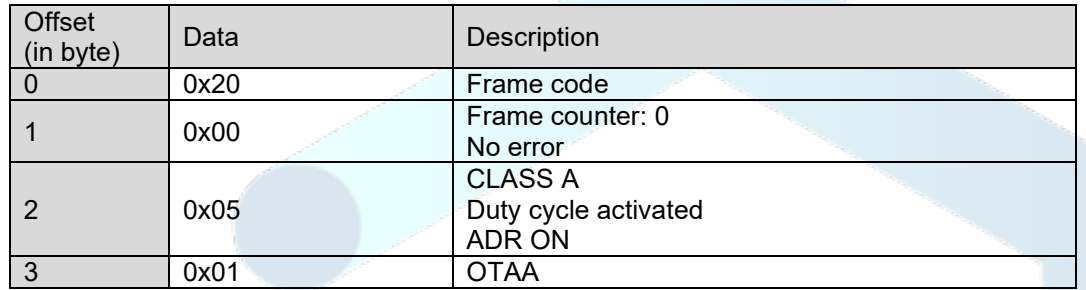

#### *2.2.4.2 Sigfox 868*

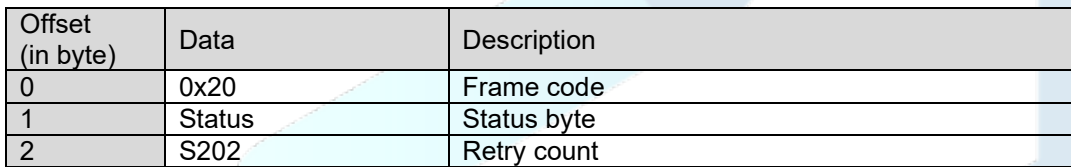

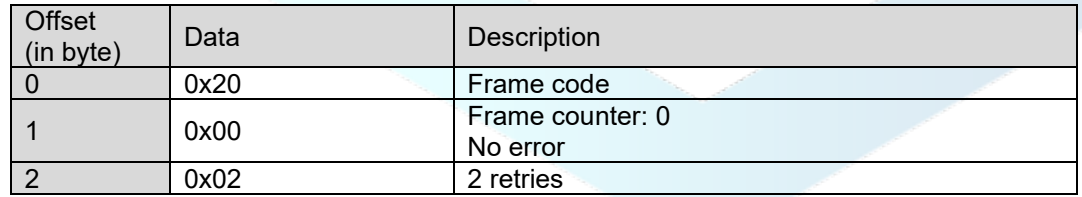

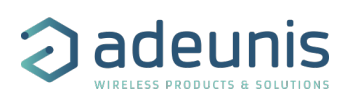

#### <span id="page-11-0"></span>2.2.5 Keep alive frame (0x30)

This frame is sent after an amount of time determined by S300 register or if the magnet is detected in PRODUCTION mode.

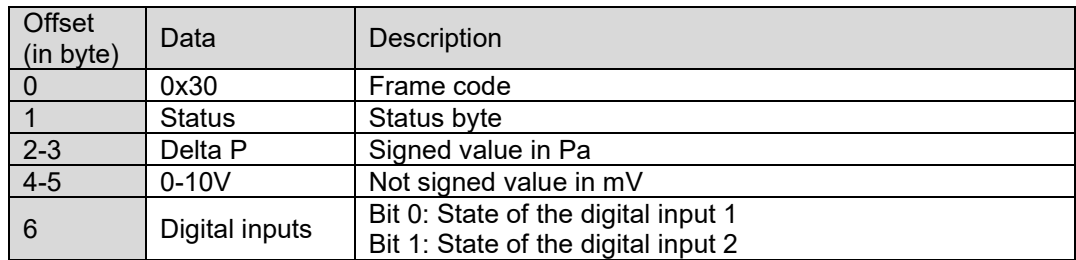

Decoding example:

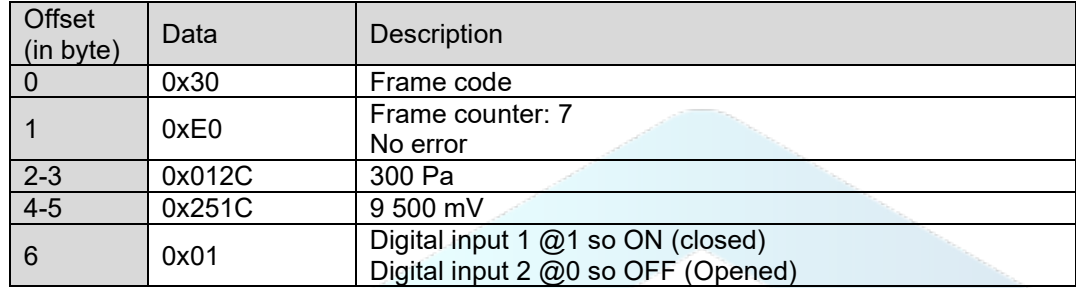

#### <span id="page-11-1"></span>2.2.6 Periodic data frames (0x53, 0x55)

#### *2.2.6.1 Delta P (0x53)*

The historization period for DELTA P is defined by: S321 \* S320 The sending frequency for DELTA P is defined by: S321 \* S320 \* S301

Maximum number of samples per frame:

- LoRaWAN 868: 24 samples<br>• Sigfox 868: 5 samples
- $\bullet$  Sigfox 868:

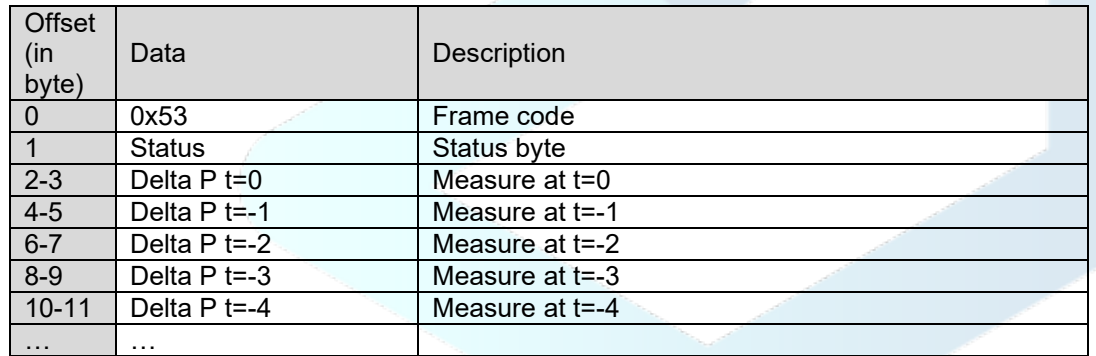

Decoding example (for 2 samples):

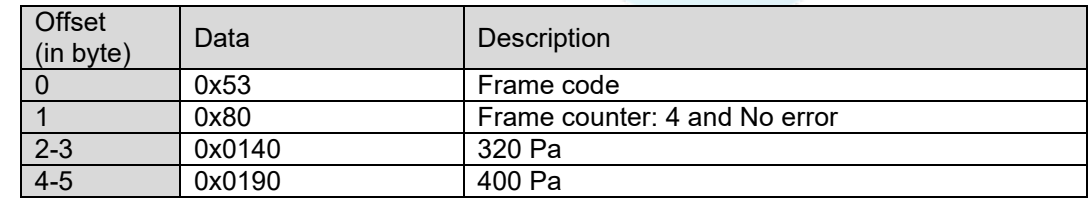

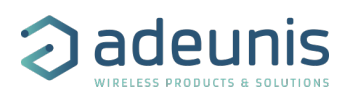

#### *2.2.6.2 Analog (0-10V) (0x55)*

The historization period for 0-10V is defined by: S322\* S323 The sending frequency for 0-10V is defined by: S322 \* S323 \* S324

Maximum number of samples per frame and per channel:

- LoRaWAN 868: 24 samples
- Sigfox 868: 5 samples

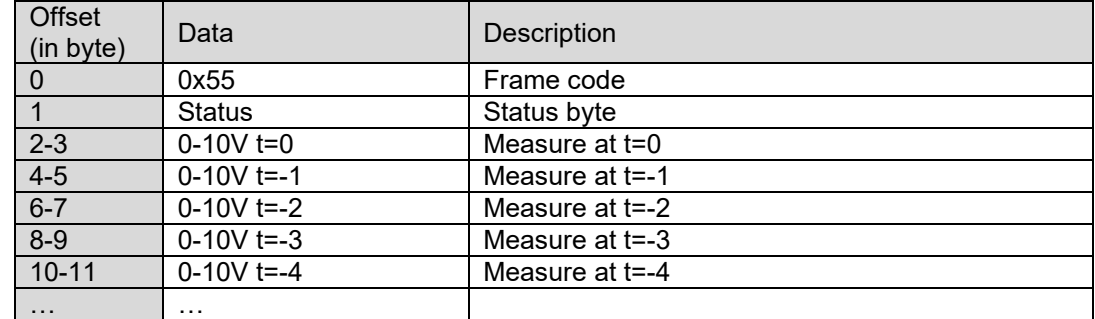

Decoding example (for 2 samples):

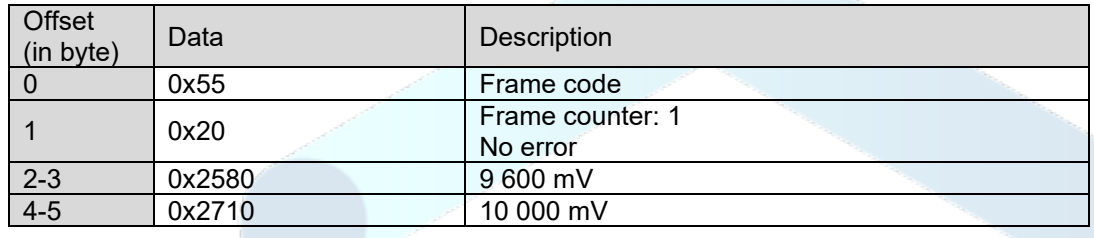

### <span id="page-12-0"></span>2.2.7 Alarms (0x51, 0x52, 0x54, 0x56)

#### *2.2.7.1 Delta P (0x54)*

This frame is sent during the appearance, or disappearance, of a threshold exceeding alarm for the Delta Pressure.

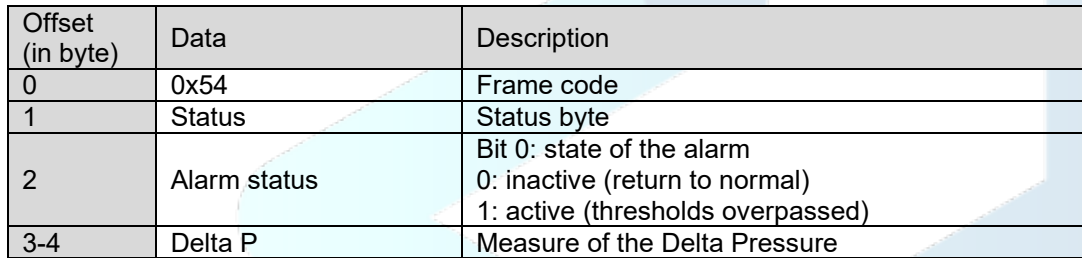

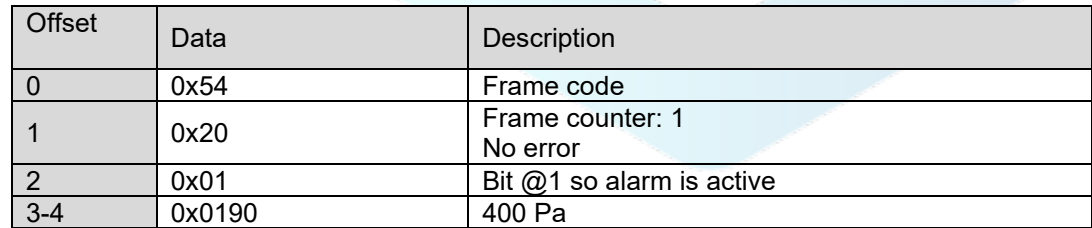

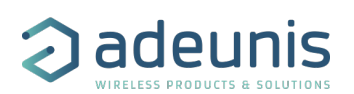

#### *2.2.7.2 0-10V alarm (0x56)*

This frame is sent during the appearance, or disappearance, of a threshold exceeding alarm for the 0-10V input.

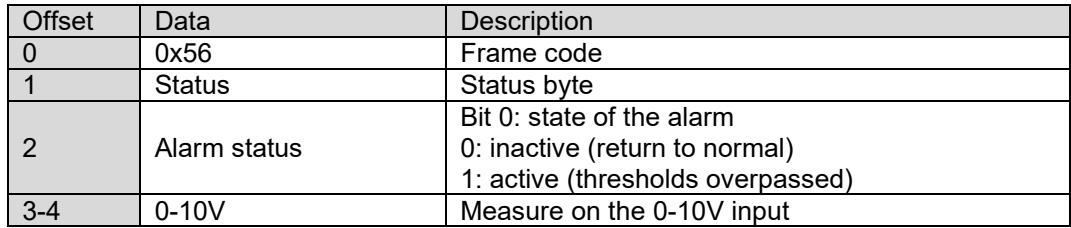

Decoding example:

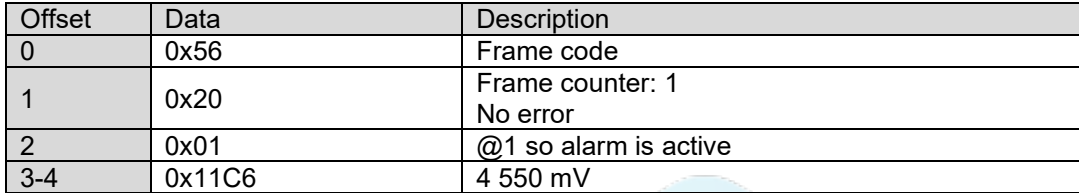

#### *2.2.7.3 Digital inputs alarm (0x51 or 0x52)*

This frame is sent if a defined number of events has been detected (configured by the user) on the digital input (only if configured as an input).

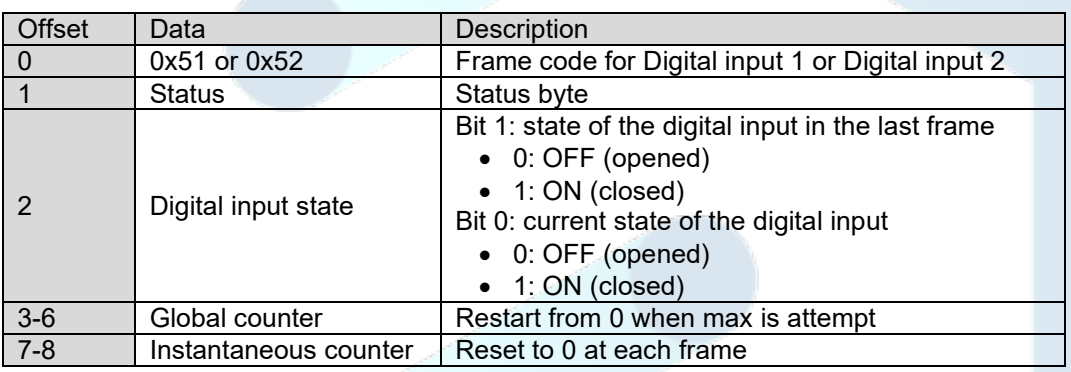

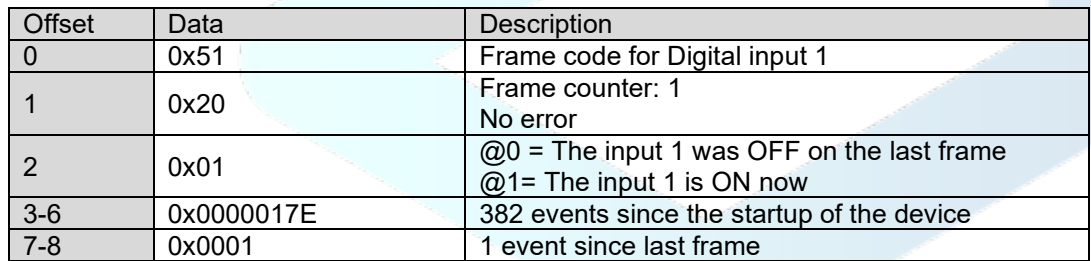

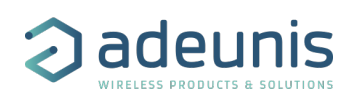

#### <span id="page-14-0"></span>2.2.8 Response to Get register request (0x31)

Following reception of a downlink frame with the code 0x40, the frame 0x31 is transmitted. It contains all the values of the registers requested in the downlink frame 0x40.

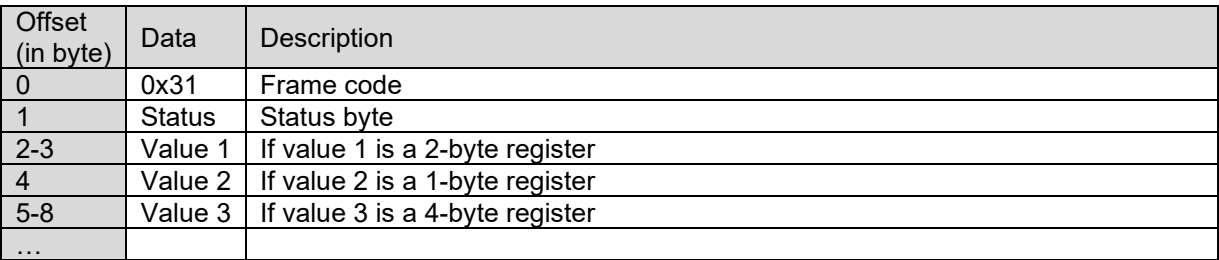

If an error is detected in the request, the returned 0x31 frame will be empty.

Note: the size of the data registers is variable depending on the register number. Refer to the list of registers to determine the size of each one and to deduce the total size of the data returned by the 0x31 frame.

Decoding example:

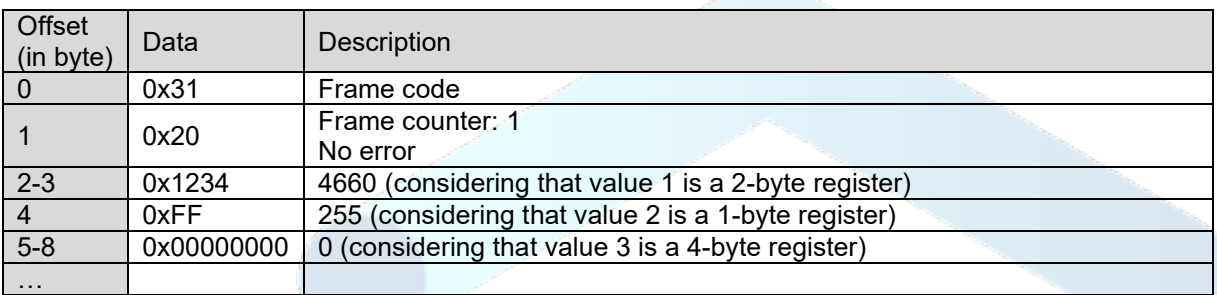

#### <span id="page-14-1"></span>2.2.9 Response to Set register request (0x33)

Following reception of a downlink frame with the code 0x41, the frame 0x33 is transmitted. It shows whether the downlink frame (0x41) has been received and gives information on the support status of the latter.

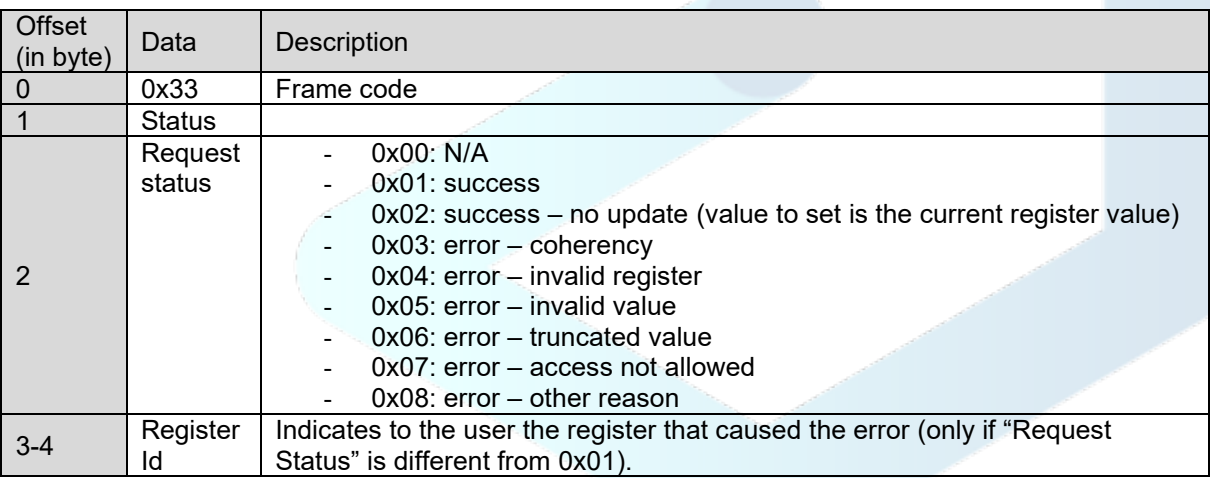

CAUTION: if the request 0x41 concerns several registers, the device will stop the analysis of the Downlink request at the first error and will send the Status frame with the reason and the identifier of the register concerned.

In the event of an error, if a partial reconfiguration has taken place before the error was detected, the device restarts and returns to its last valid configuration. As a result, you will have to configure the device again with the new data.

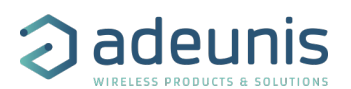

Decoding example:

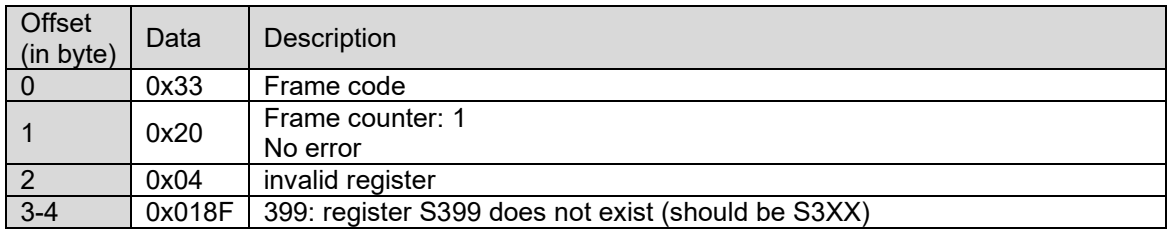

#### <span id="page-15-0"></span>2.2.10 Response to an output control frame (0x60 or 0x61)

Following reception of a downlink frame with the code 0x60 or 0x61, the frame 0x2F is transmitted as an acknowledgement.

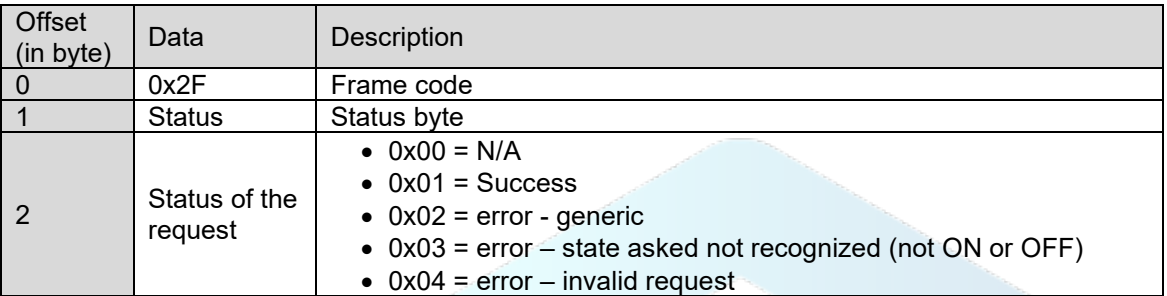

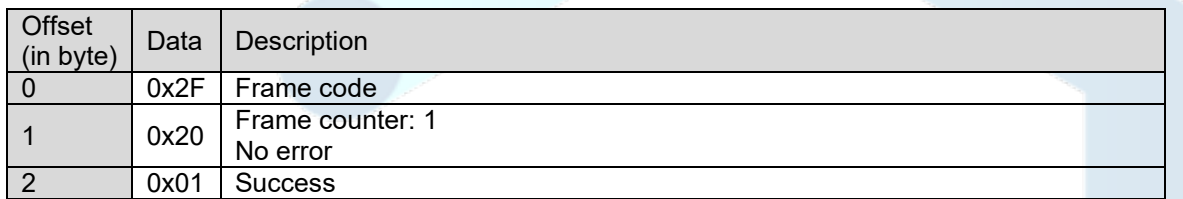

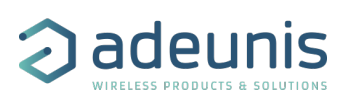

### <span id="page-16-0"></span>2.2.11 Transmit conditions

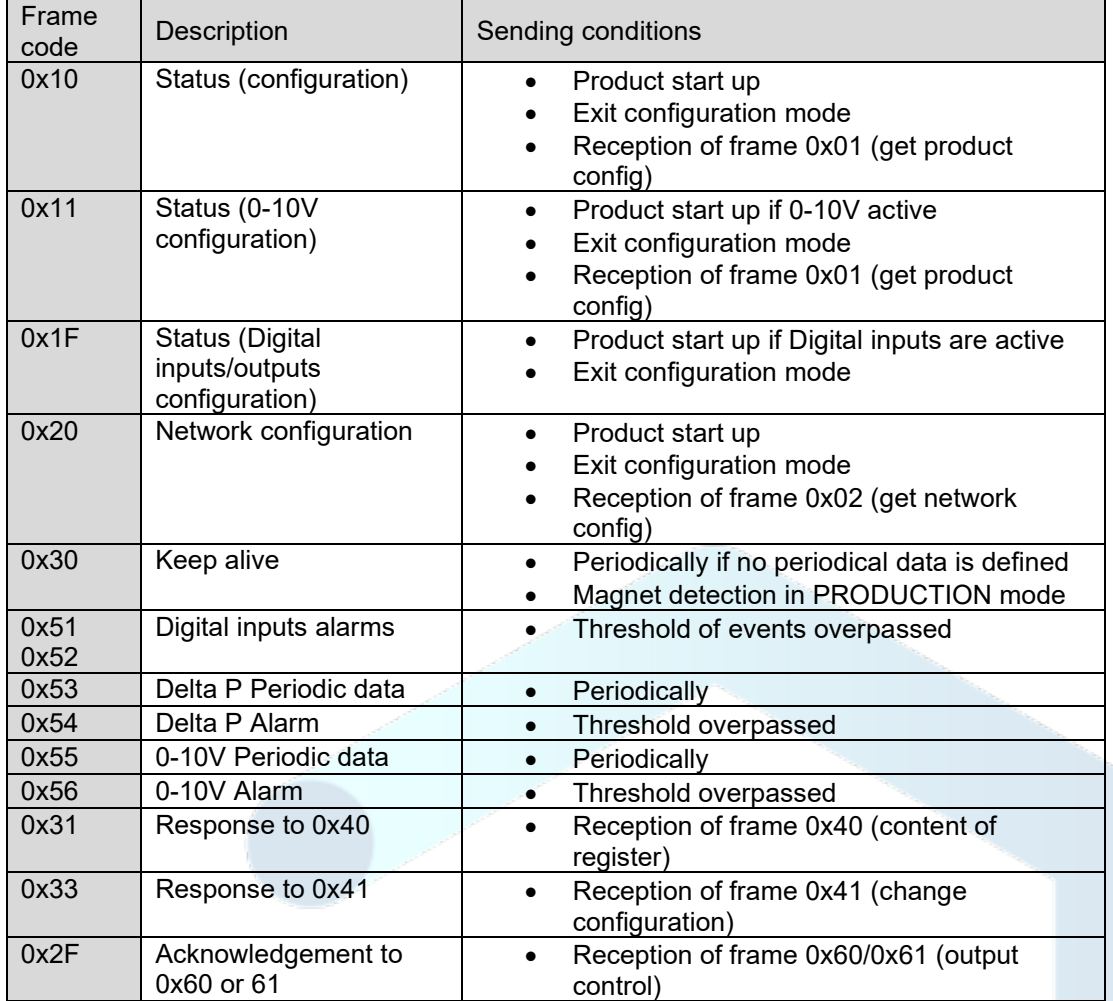

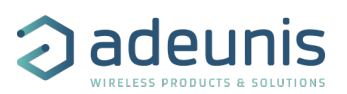

### <span id="page-17-0"></span>2.3 Downlink Frame format

#### <span id="page-17-1"></span>2.3.1 Get applicative configuration (0x01)

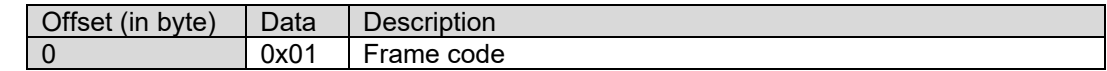

When the device receives the downlink, it will generate a product configuration frame (0x10).

#### <span id="page-17-2"></span>2.3.2 Get network configuration (0x02)

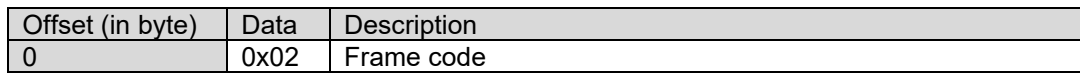

When the device receives the downlink, it will generate a network configuration frame (0x20).

#### <span id="page-17-3"></span>2.3.3 Get registers (0x40)

This frame (0x40) allows you to inform the device through the network that it must send the values of specific S3XX registers in an uplink frame (0x31).

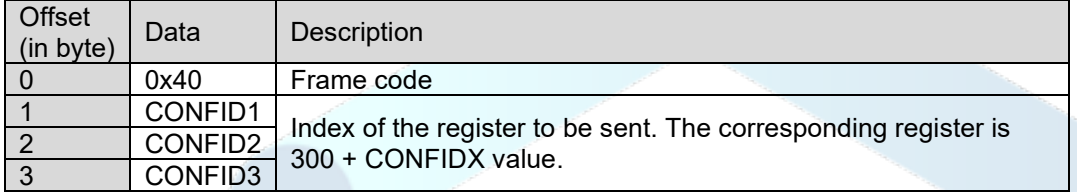

IMPORTANT: the user can specify several CONF IDs in the downlink frame but it is up to the user's responsibility to verify that according to the protocol, the size of the data available in a downlink will be large enough to contain all the desired data. Otherwise, the application will send only the first values.

In Sigfox mode: backend may request to send 8 bytes in a downlink. All unused bytes should set to 0xFF to ask the product to stop the downlink frame parsing.

#### Coding example:

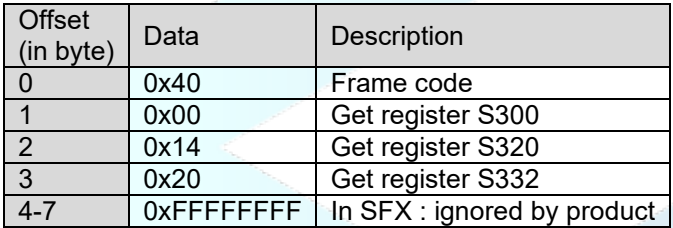

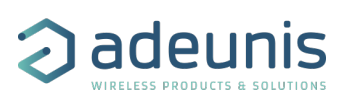

#### <span id="page-18-0"></span>2.3.4 Set registers (0x41)

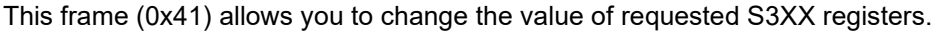

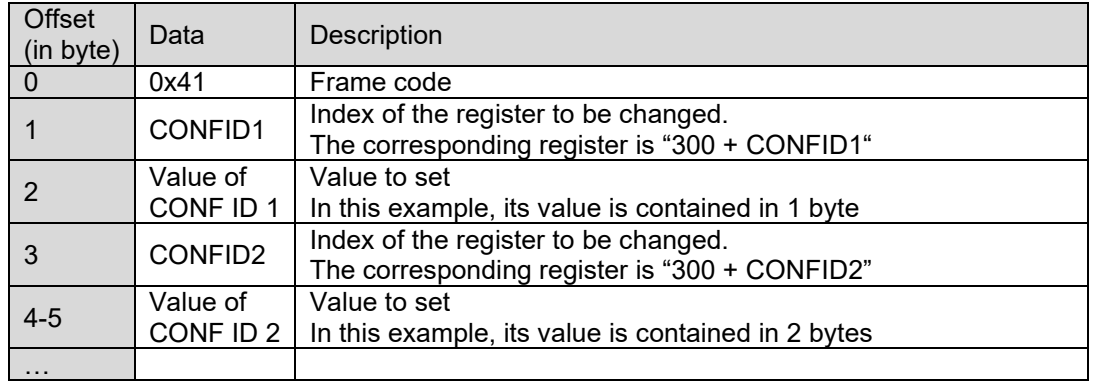

Following the sending of the downlink 0x41, the associated uplink 0x33 is immediately returned. If the update of the register(s) went well, the device will perform a backup and begin its restart procedure automatically. In addition, the Config bit of the status byte will be set to 1 in the next scheduled uplink frame (periodic or alarm or keep alive frame) if everything went well.

Coding example:

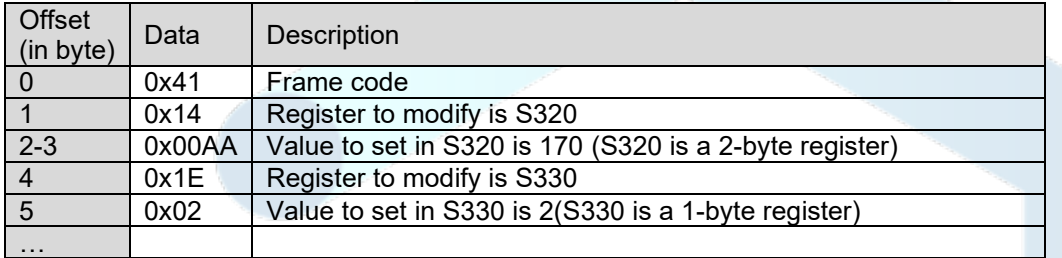

#### <span id="page-18-1"></span>2.3.5 Outputs control

The device can receive a downlink to change the state of one or both digital outputs.

#### *2.3.5.1 Activation of Digital Outputs frame*

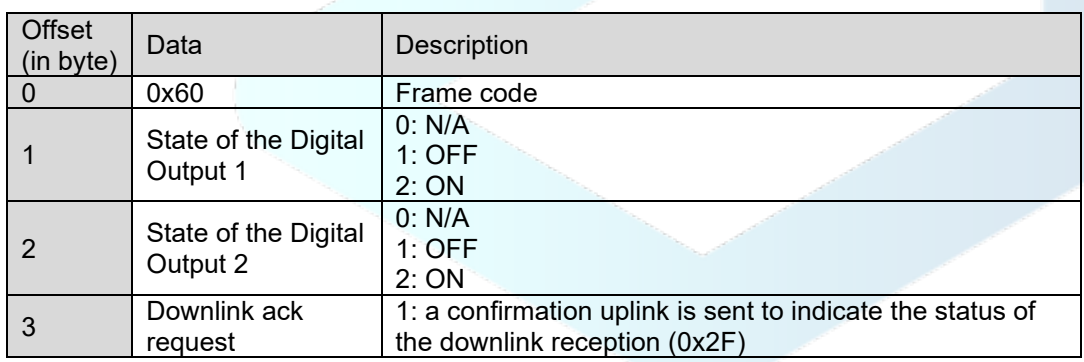

PAY ATTENTION: in case of erroneous data, for example if the Digital inputs are not configured as outputs, the digital state will be N/A so no action will be done and if an acknowledgement is required the device indicates 'invalid request' as a status in the 0x2F frame.

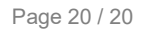

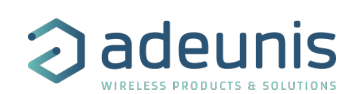

#### *2.3.5.2 Temporary activation (pulse) on the digital output (0x61)*

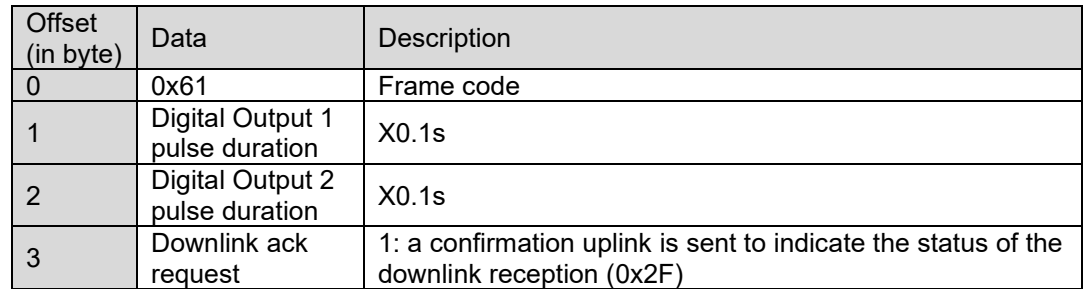

PAY ATTENTION: in case of erroneous data, for example if the Digital inputs are not configured as outputs, the digital state will be N/A so no action will be done and if an acknowledgement is required the device indicates 'invalid request' as a status in the 0x2F frame.

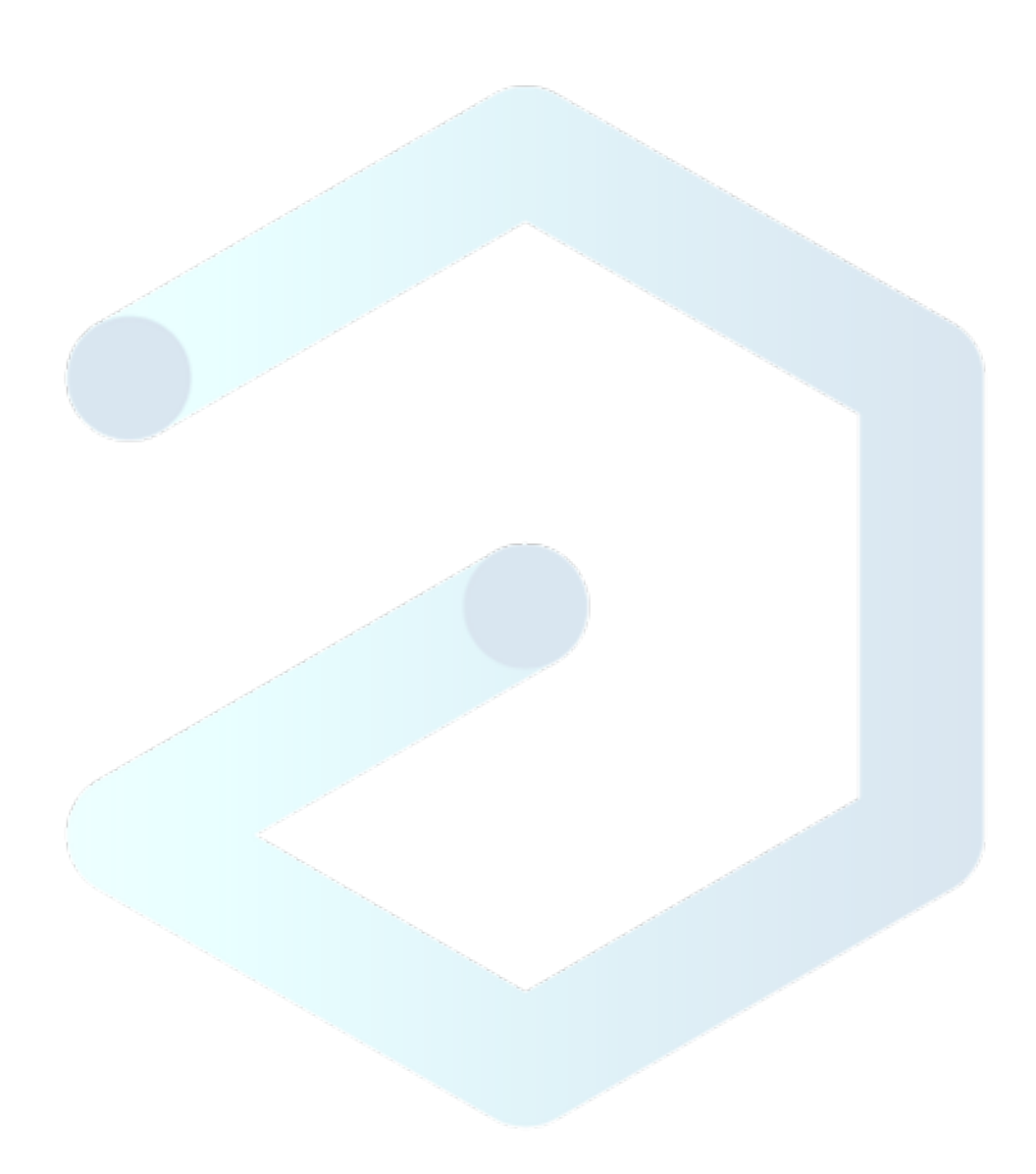